# **An Introduction to the CCP4 Software Suite: CCP4i, Files and Utilities**

*Peter Briggs CCP4, CCLRC Daresbury Laboratory p.j.briggs@ccp4.ac.uk*

> **ACA 2005 Orlando May 28th 2005**

28th May 2005 CCP4 Workshop, ACA Orlando 2005

1

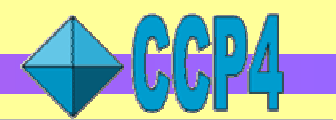

### **An introduction to the CCP4 software suite**

#### *Aims of this presentation:*

- Provide an overview of the non-crystallographic aspects of the software
- Give inexperienced users an overview to get you started with CCP4
- Surprise more experienced users with some functions they didn't know about

## **Outline of this presentation**

#### **Overview of the CCP4 software suite**

- What's new in CCP4 version 5.0.2
- What's coming in CCP4 version 6.0
- Installing and using

#### **Introduction to CCP4i: the CCP4 graphical user interface**

- Overview
- Project management tools
- Customisation

#### **Overview of CCP4 file formats**

- MTZ files
	- *Projects crystals and datasets*
	- *Data harvesting*
- File utilities
	- *Viewing*
	- *Manipulations*

#### **CCP4 Resources**

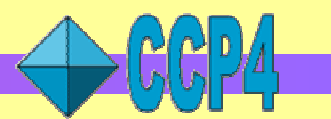

### **Overview of the CCP4 software suite**

CCP4 suite consists of ~175 programs covering all aspects of macromolecular structure determination including:

- Data processing and reduction (**MOSFLM** & **SCALA**)
- *Experimental phasing*
- *Molecular replacement*
- *Density modification*
- Refinement (**REFMAC5**)
- Graphics and building (**CCP4mg/Coot**)
- Validation and analysis (into deposition with the PDB)

*Much of the software is contributed by developers and scientists not funded by CCP4 and it is through their continued generosity and goodwill that the project survives!*

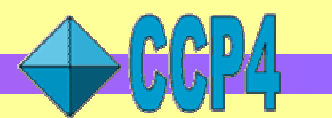

# **Philosophy of the CCP4 software suite**

### • **Modular:**

- Each program covers a small range of functionality
- Data passed between programs via data files in standard formats
- Keywords control program function and provide additional data
- User decides on the sequence of programs to use for a particular task, e.g.

*E.g. data reduction starting in CCP4:* **Mosflm**-> **Scala** -> **Truncate**

*Or alternatively starting outside CCP4:*  $HKL2000/Scalepack$  **Combat** Scala Truncate

### • **Inclusive & "redundant":**

- Includes a number of different programs to do the same job
- Allows user to choose from different approaches

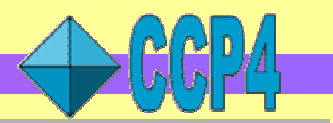

## **Downloading and installing the CCP4 software**

#### **Download from http://www.ccp4.ac.uk/download.php**

• Installation instructions at **http://www.ccp4.ac.uk/dist/INSTALL.html**

#### **Can build from source code:**

• useful for customised installation

#### **Binary installations are easiest:**

- For Macintosh and Windows: use the self-extracting packages
- On Windows:
	- recommend removing any previous installation first
	- admin privileges are required to install
- For Linux, Irix, OSF1/TruUnix64, SunOS
	- use **download-5.0.2.sh** script to download and install automatically

#### *A Note about licensing*

- *current academic licence has expired but no update available yet*
- *we will continue to honour the existing licence*
- *watch for announcements when update becomes available*

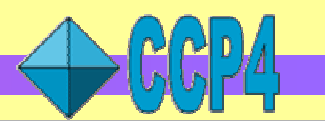

# **What's new in CCP4 5.0.2**

- **topdraw** *sketchpad for drawing protein topology cartoons (see right)*
- **dtrek2scala** *convert unmerged D\*TREK data to input into Scala*
- **bulk** *bulk-solvent correction for translation search in AMoRe*
- **ncont** *search for protein contacts*
- **pdbcur** *manipulate PDB files*
- **tlsextract** *– TLS parameters from PDB REMARKS*
- **pdb\_extract** *– extract deposition information from logfiles (from RCSB-PDB)*
- *plus new major new core libraries*

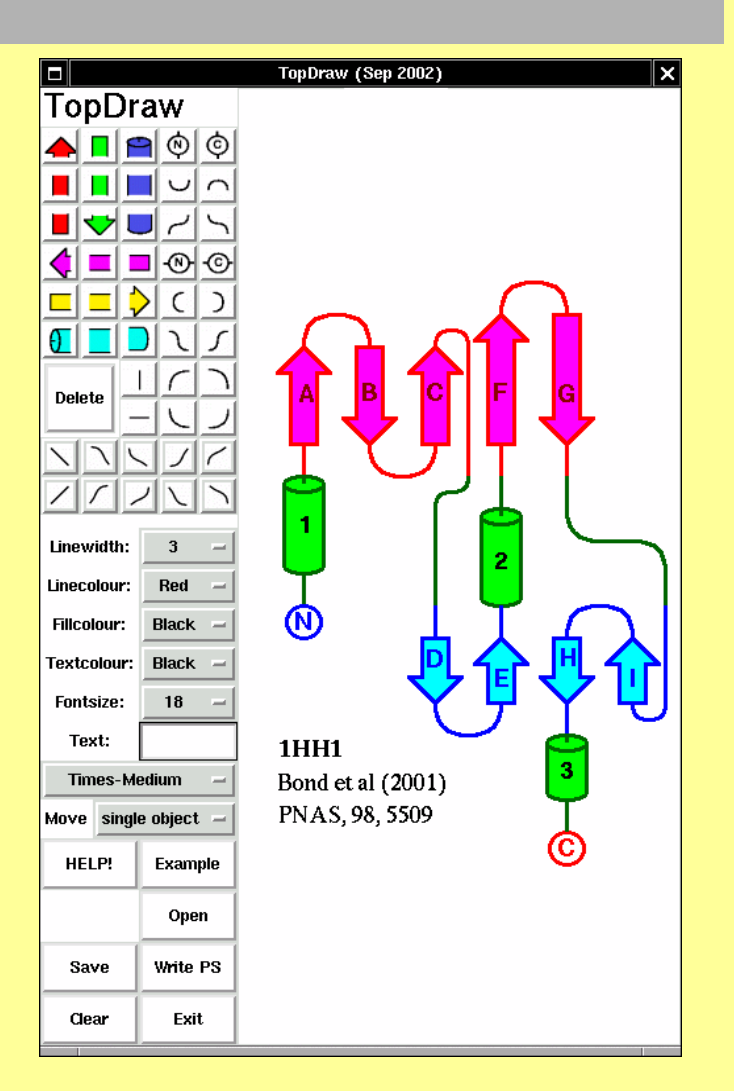

# **What's coming in CCP4 6.0**

#### **New packages:**

- **CCP4MG:** CCP4 Molecular Graphics package
- **PHASER:** maximum-likelihood molecular replacement
- **Coot:** graphical model building tools
- **Pirate:** statistical phase improvement
- **Superpose:** secondary structure alignment
- **PMF**, **CRUNCH2**, **BP3**: heavy atom location/experimental phasing
- **CHOOCH:** anomalous scattering factors from raw fluorescence spectra

Updates to **REFMAC5**, **MOLREP**, **SFCHECK**, **SCALA**, **PDBEXTRACT** and others

**CCP4i:**

- **CRANK:** automated structure solution via SAD, SIR, SIRAS
- **SHELXC/D/E** interface
- Database search and sort utility

Plus many bug fixes and minor improvements

# **Availability of CCP4 6.0**

Test version 5.99.2 available:

• see **http://www.ccp4.ac.uk/dev/releases.html**

Downloads divided into a number of packages:

- Basic CCP4 (about the same as v5.0)
- **Phaser**
- *cctbx (libraries)*
- **CCP4mg**
- **Coot**
- **CHOOCH**
- *plus dependencies* (**Tcl/Tk/BLT**, **Python** …)

New download pages:

- allow user to select required packages and dependencies
- download a single file for installation
- source code and/or binaries

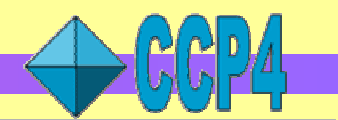

### **Running programs via scripts – an example**

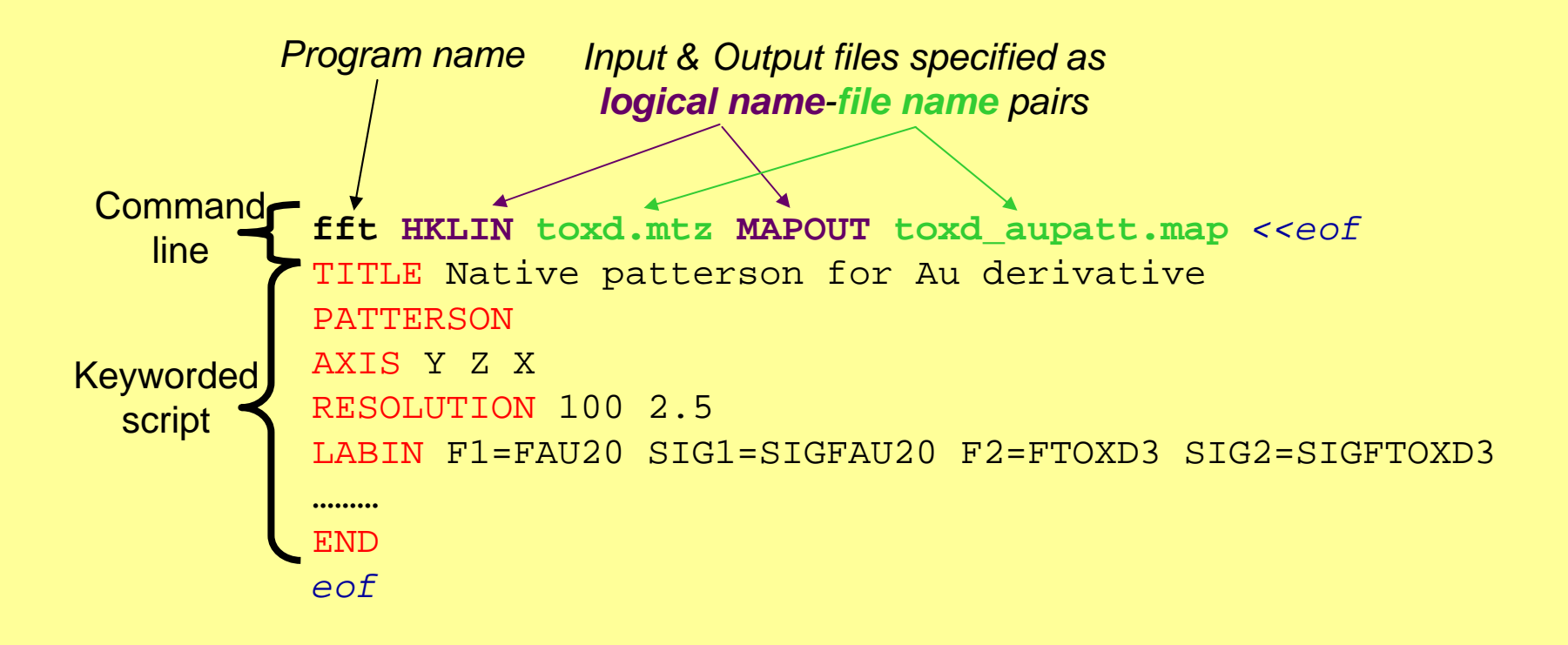

- *Chapter 3 of the CCP4 manual covers this in detail*
- *Also lots of example scripts in the \$CEXAM/unix/runnable/ directory*
- *Unix variants only – Windows uses graphical interface exclusively*

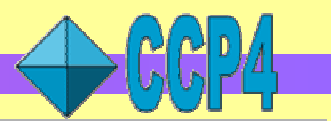

### **Introduction to CCP4i – graphical user interface**

- Graphical user interface hides details of running programs
- Sits on top of the programs
	- User not locked-in
	- Allows mix-and-match approach (use both scripting & CCP4i)
- Philosophy: "Task-driven" rather than "program-driven"
- Key features:
	- Easy-to-use interfaces to major programs and utilities
	- Tools for file viewing and basic project management
	- Customisable
	- Integrated help system
- Requires that Tcl/Tk and BLT are installed

# **CCP4i main window – quick tour**

## **Modules**

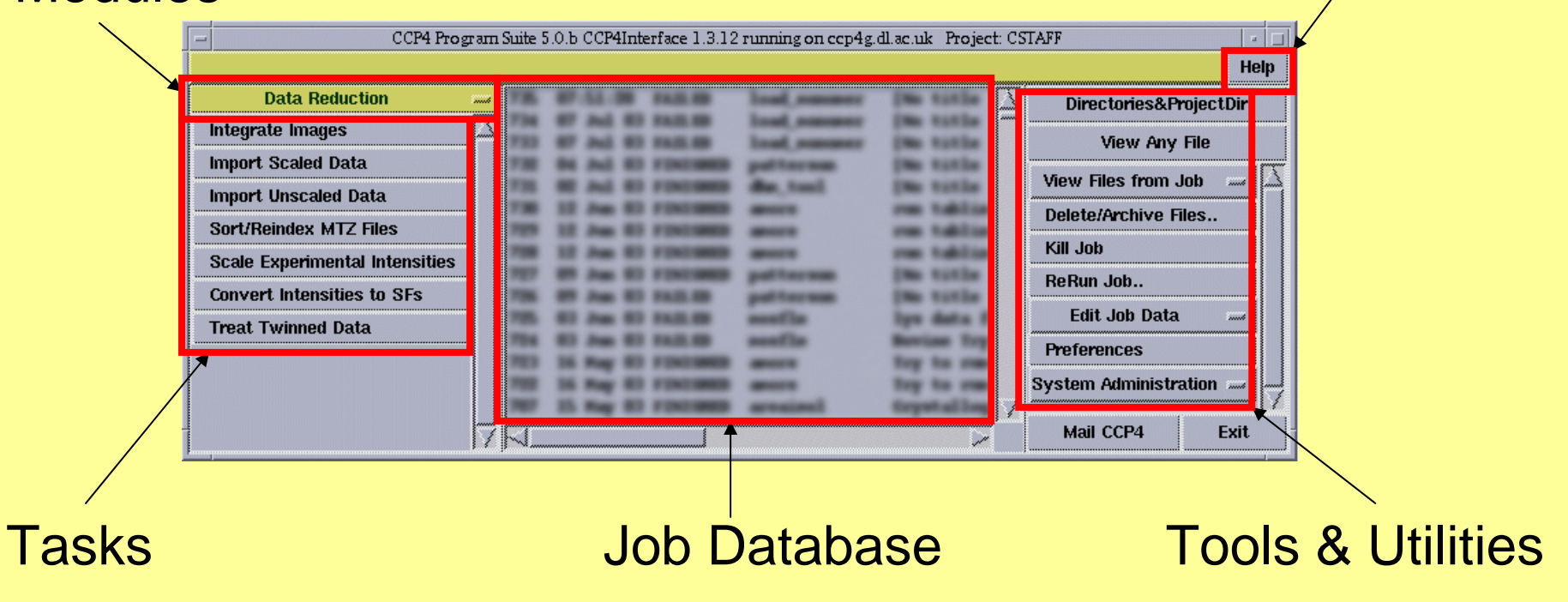

#### To start up CCP4i:

- Unix: type **ccp4i** at the command prompt
- Windows: launch using the CCP4 icon in the Start Menu

28th May 2005 CCP4 Workshop, ACA Orlando 2005

On-line help

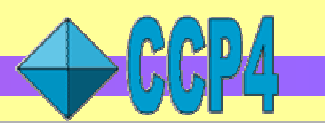

# **Example of a CCP4i task interface**

**WORK FROM THE TOP DOWN SORX HE LOP DONNY** 

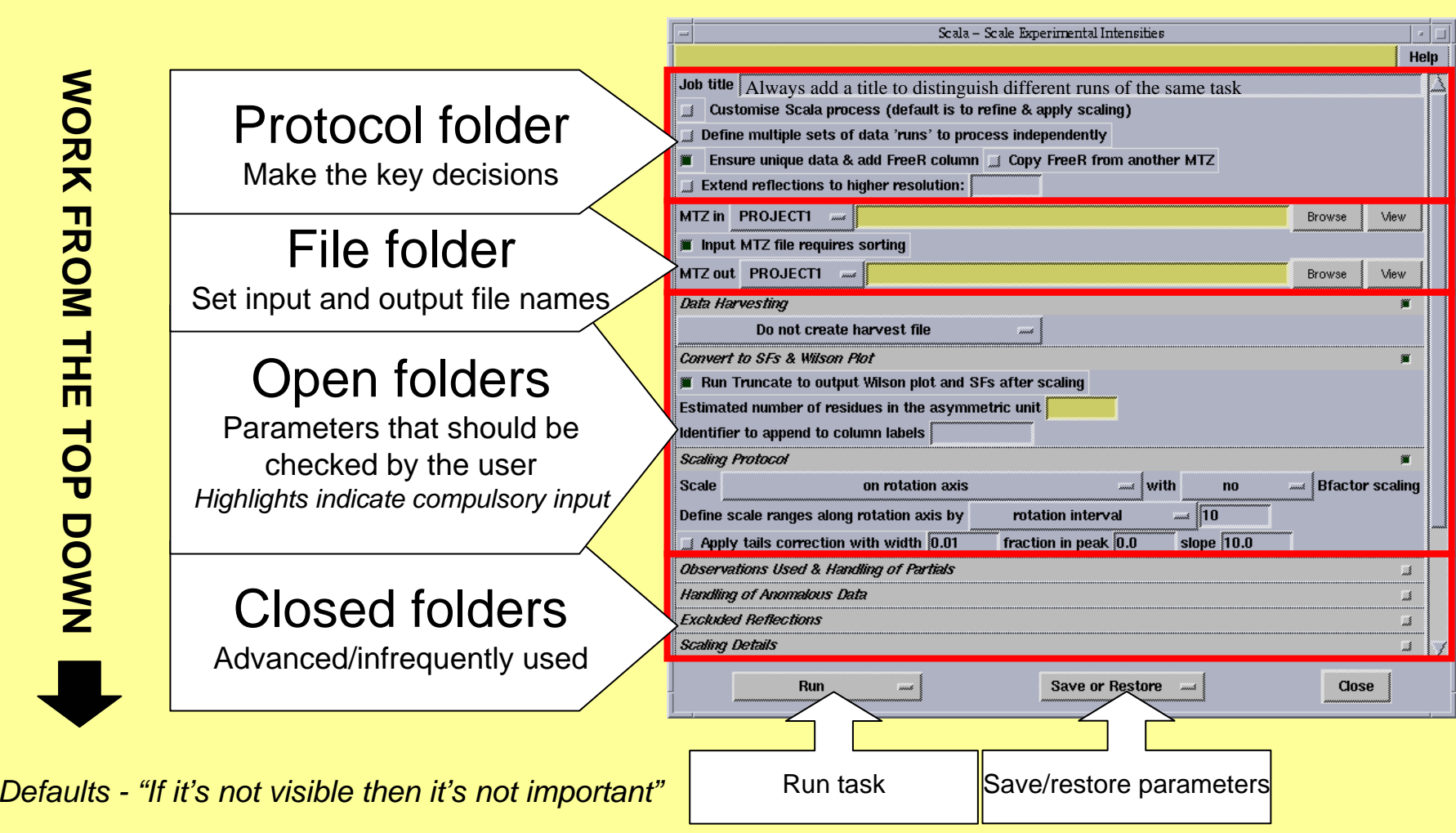

28th May 2005 CCP4 Workshop, ACA Orlando 2005

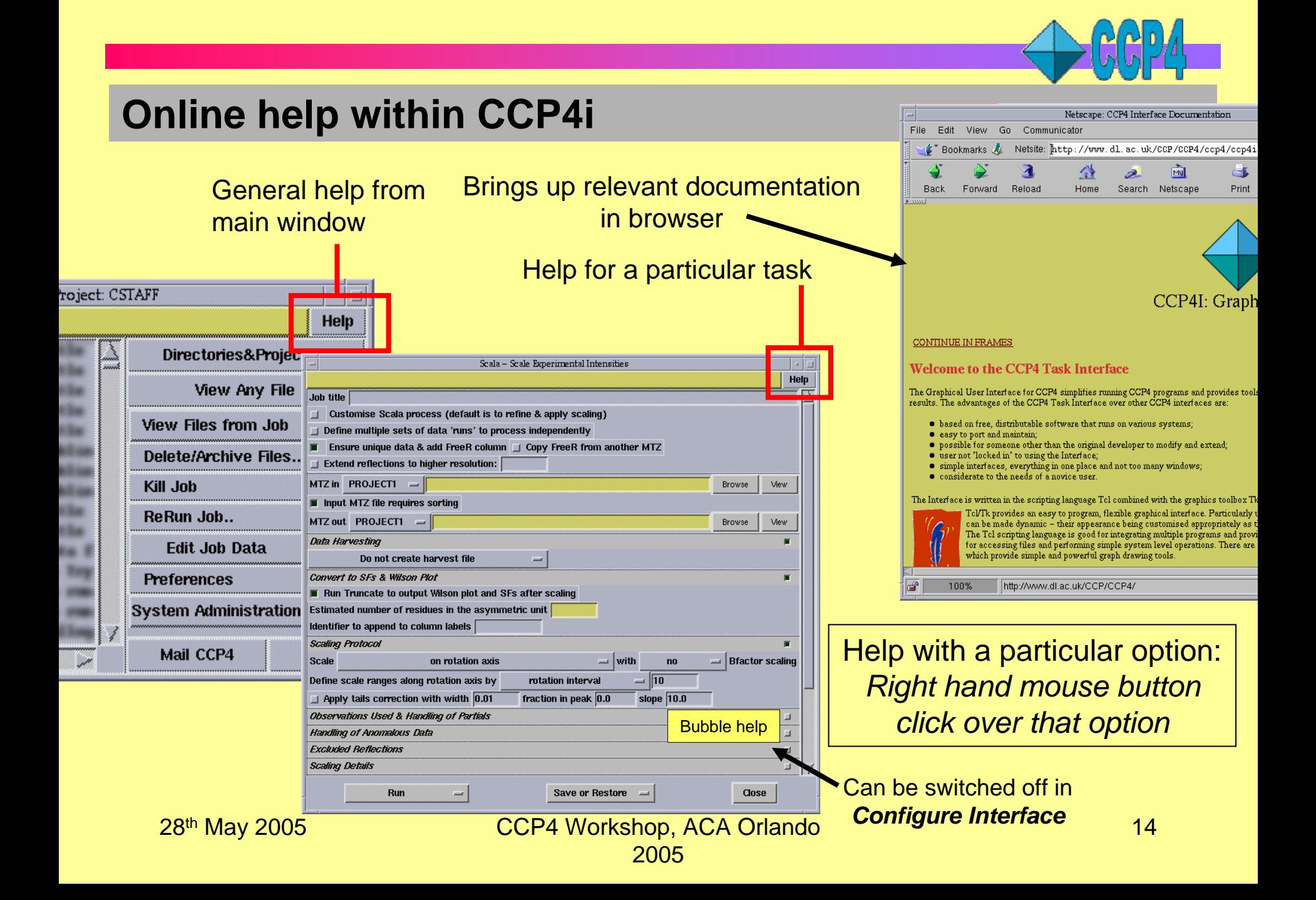

# **Project Management Tools in CCP4i**

#### **Why Project Management?**

- Reminds you what you did six months ago
- Helps keep track of multiple projects and associated data
- Facilitates back-tracking (especially if things go wrong)
- Helps when depositing results & writing your paper

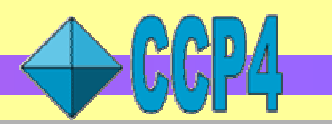

# **Setting up projects in CCP4i**

#### One word alias ... … for project directory containing data files

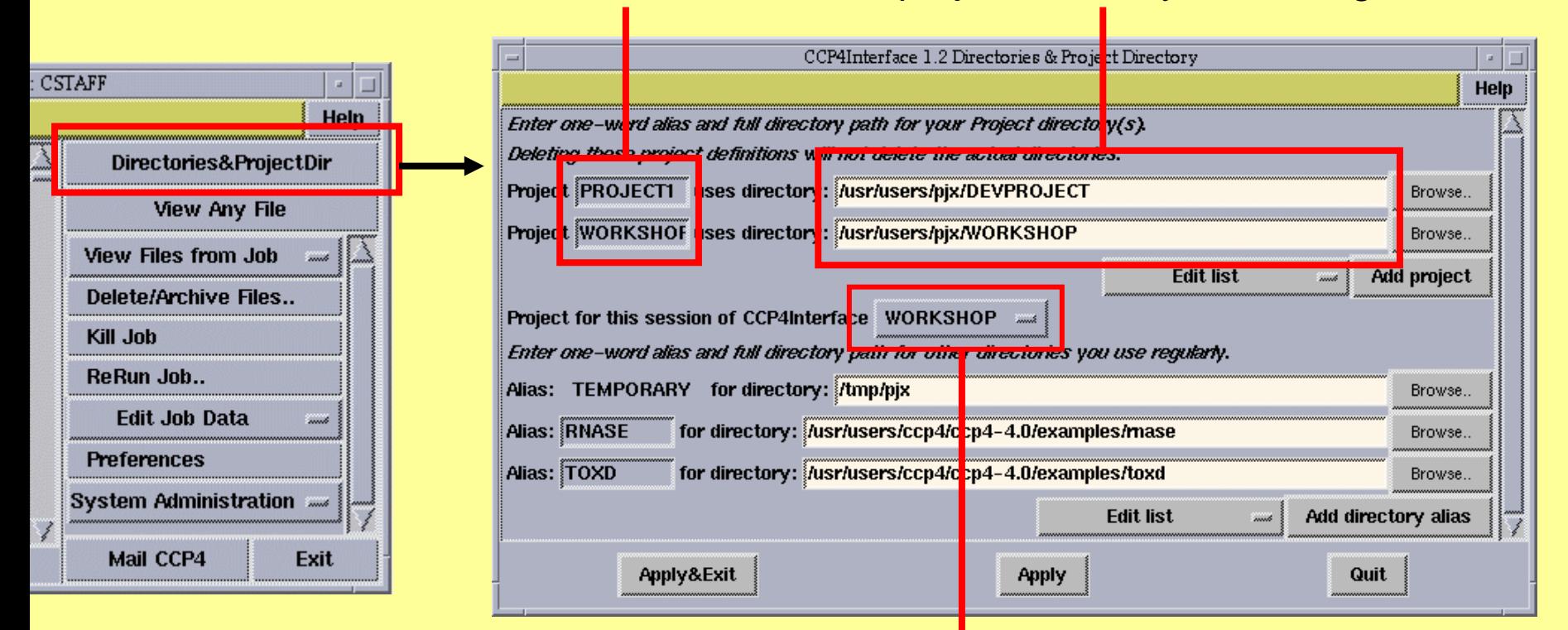

• *All data files relating to one crystallographic project should be in a single project directory*

Switch between projects

• in CCP4 6.0: also do this from the main window

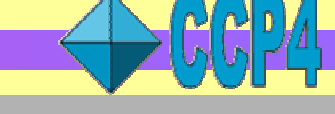

# **Job database & Project History**

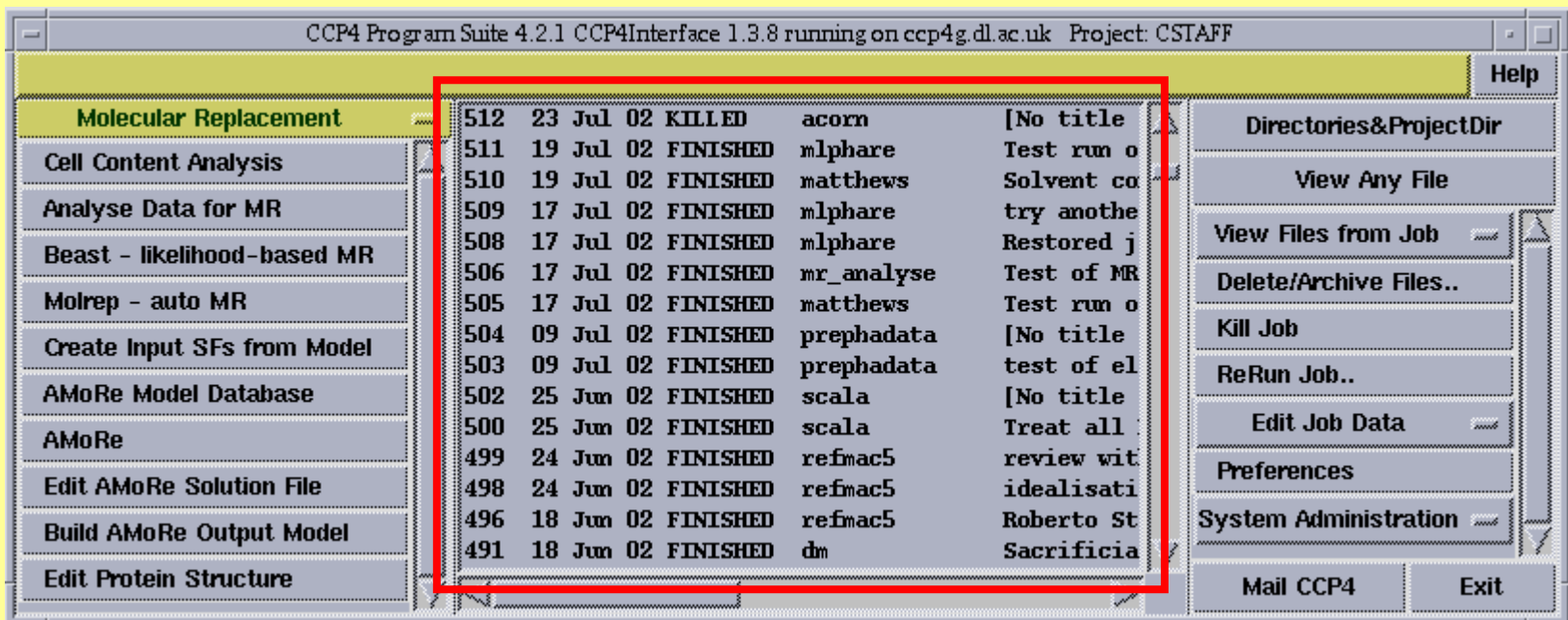

- One job database per project
- Stores parameters used to run each task
	- Records date, status & input, output and logfiles for each job (project history)
	- In CCP4 6.0: new tool to search & sort database entries

28th May 2005 CCP4 Workshop, ACA Orlando 2005

### **Job database utilities**

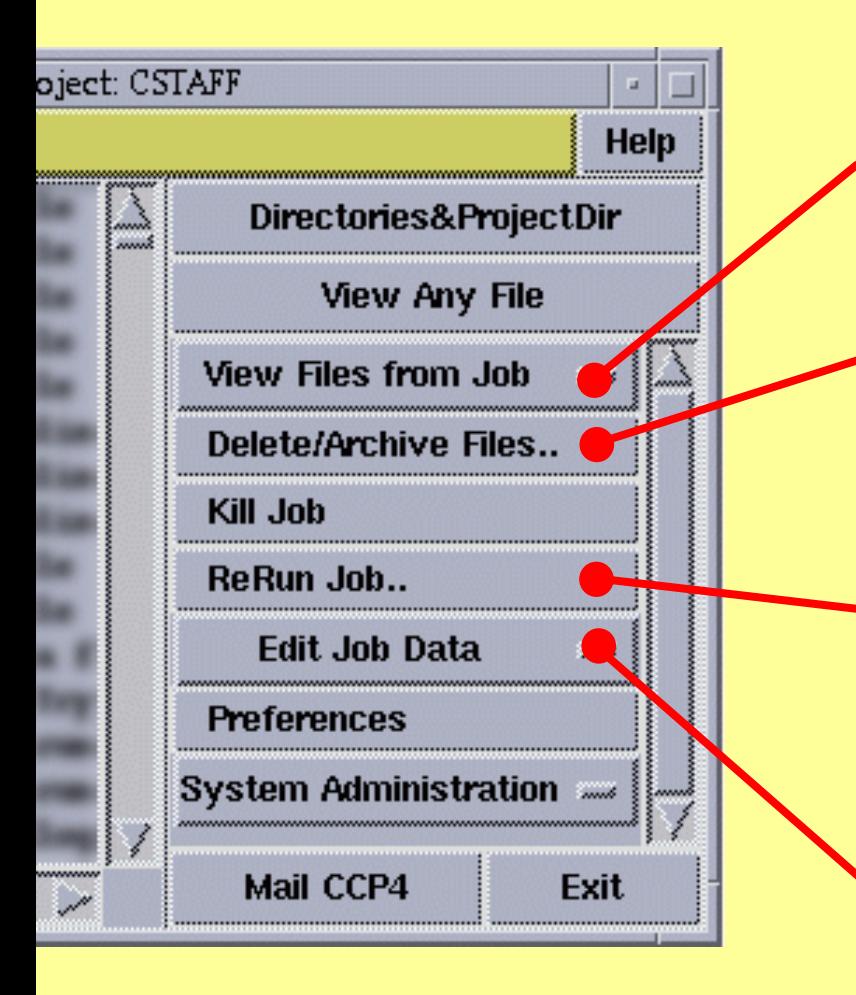

View files from *any* job in the database

Remove failed/unwanted jobs from the database and archive important data

Rerun *any* job in the database (with the option of changing the parameters first) • Use this to review parameters used in an earlier run

Keep the database up-to-date

• Add runs of "external" programs

28th May 2005 CCP4 Workshop, ACA Orlando 2005

# **Edit Job Data utilities**

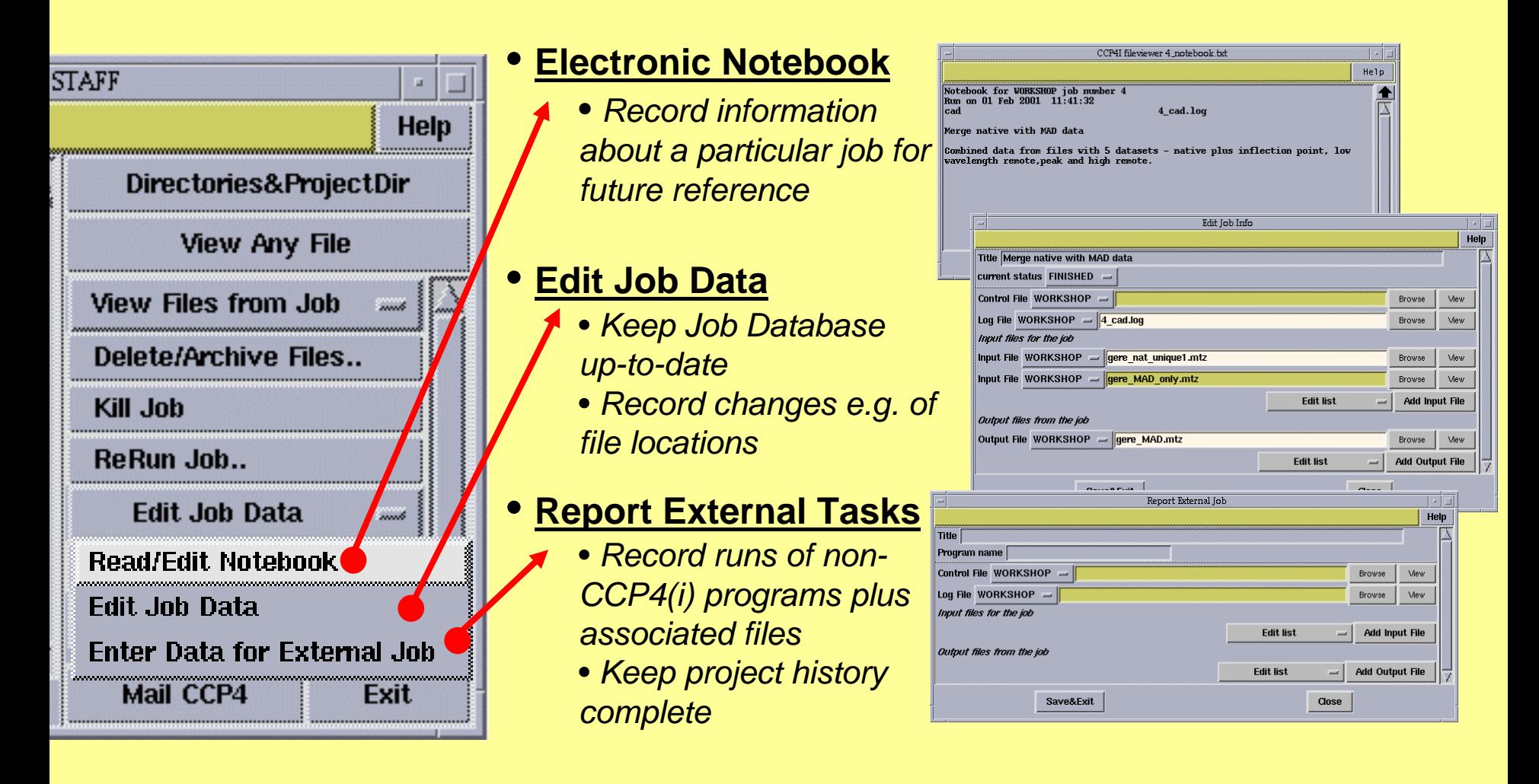

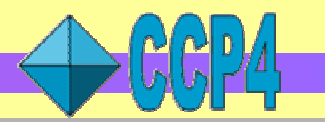

# **Configuring and customising CCP4i**

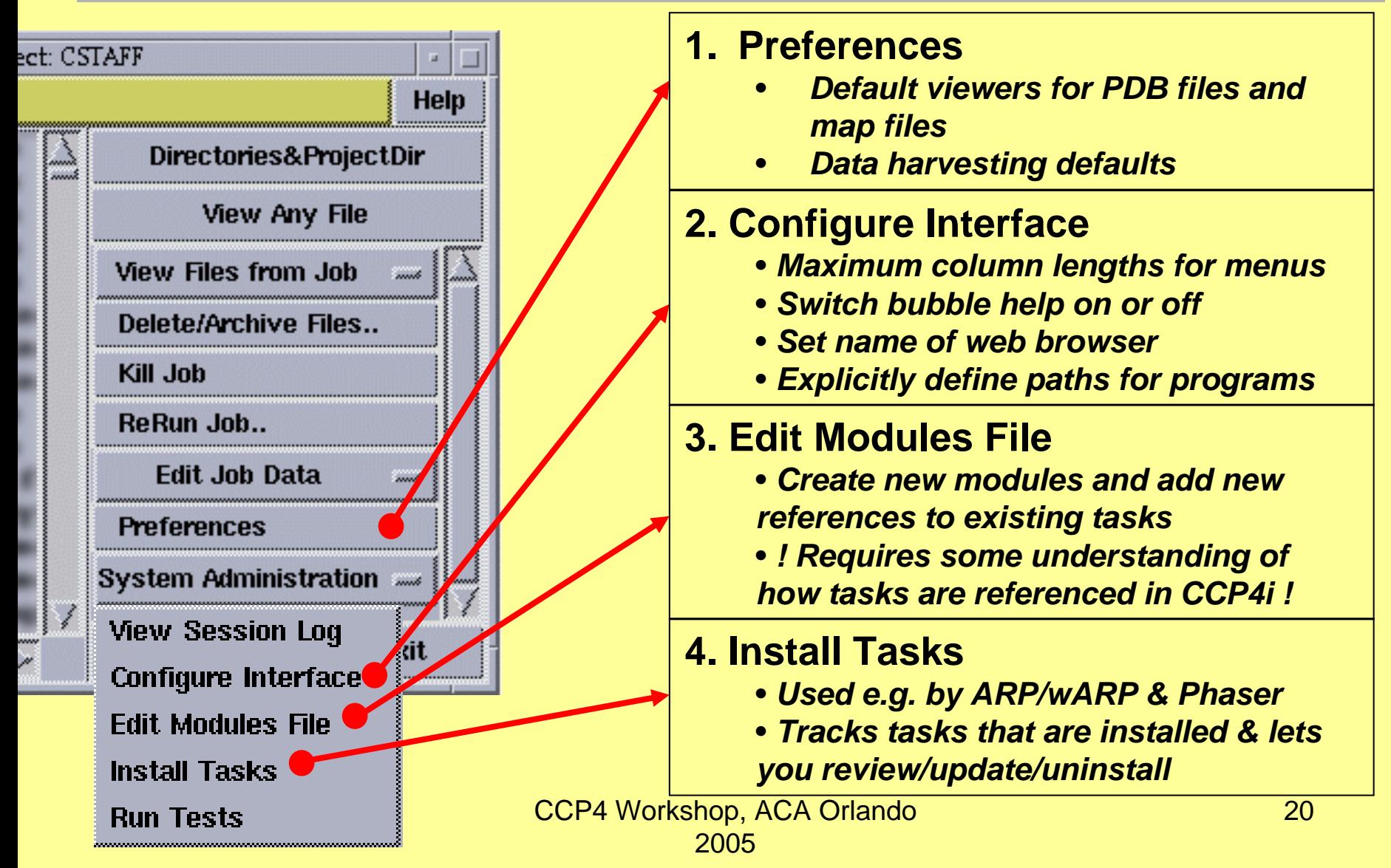

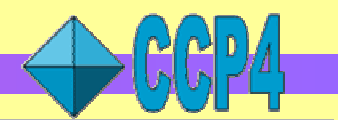

### **Preferences and Configure interface**

#### **1. Preferences**

- Default options for deleting and archiving jobs
- Default file selection listing (alphabetic or by date)
- Map defaults including:
	- Format (O, CCP4, Quanta)
	- Location
- *Default viewers for PDB and map files*
- *Data harvesting defaults*

#### **2. Configure Interface**

- *Maximum column lengths for menus*
- *Switch bubble help on or off*
- *Set name of web browser* (useful if it's not netscape!)
- *Explicitly define paths for programs*
	- *useful for overcoming name clashes e.g. dm is a CCP4 program and*
	- *a game under Linux!*
- Define batch queues & remote machines
- *Also configure printing, fonts etc*
- 
- 28th May 2005 CCP4 Workshop, ACA Orlando

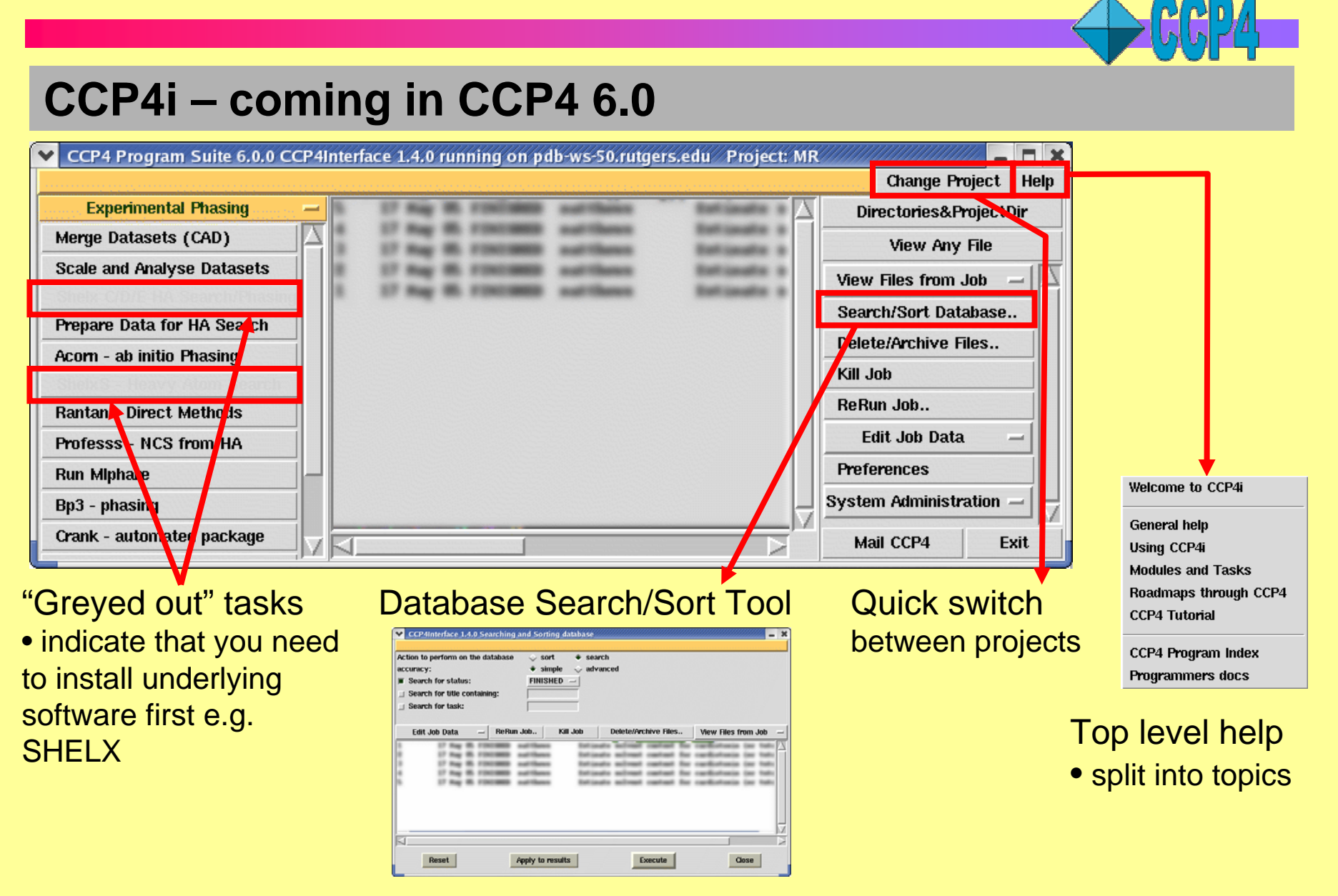

28th May 2005 CCP4 Workshop, ACA Orlando 2005

# **Overview of CCP4 file formats**

### **Working Formats**

- **MTZ:** *reflection data*
	- See following slides
- **PDB:** *coordinate data - based on PDB version 2.1 draft*
	- Officially for atomic position data
	- Also used semi-unofficially for storing other coordinate-based data
- **CCP4 map:** *electron density, pattersons, difference maps, masks*
	- Binary format so use **mapdump** to view header information
	- Can use **mapslicer** to view sections
	- Map files can be large but are easily (re)generated from the original data

#### **Other Formats**

- **CCIF:** *coordinate data, harvest information, Refmac monomer dictionary - subset of the IUCr mmCIF dictionary*
- **XML:** *(currently developmental) markup logfile information*

See FILE FORMATS section in documentation **http://www.ccp4.ac.uk/dist/html/INDEX.html**

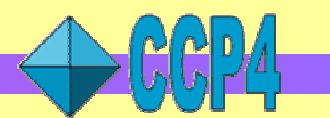

# **CCP4 Data File Formats: MTZ files**

- **Store reflection data, e.g:**
	- Intensities
	- Structure factor amplitudes (observed/calculated)
	- Anomalous differences/Friedel pairs
	- Free-R flags (for cross-validation)
	- Phases, Figures-of-Merit etc

#### • **Binary format**

- files are more compact & faster to read/write
- need to use utilities to view and manipulate
- MTZ files are portable across different platforms

#### • **Batch MTZ files are produced after integration e.g. from Mosflm**

- also referred to as multi-record files
- contain multiple observations of the same reflection ("record")
- *(simplistically)* each batch corresponds to a diffraction image
- perform data reduction steps to get standard MTZ file

### **MTZ file: tabular view**

### MTZ file can be thought of as a "table" of data

- $\bullet$  columns = intensities, structure factors etc
- rows = values of each column associated with a reflection

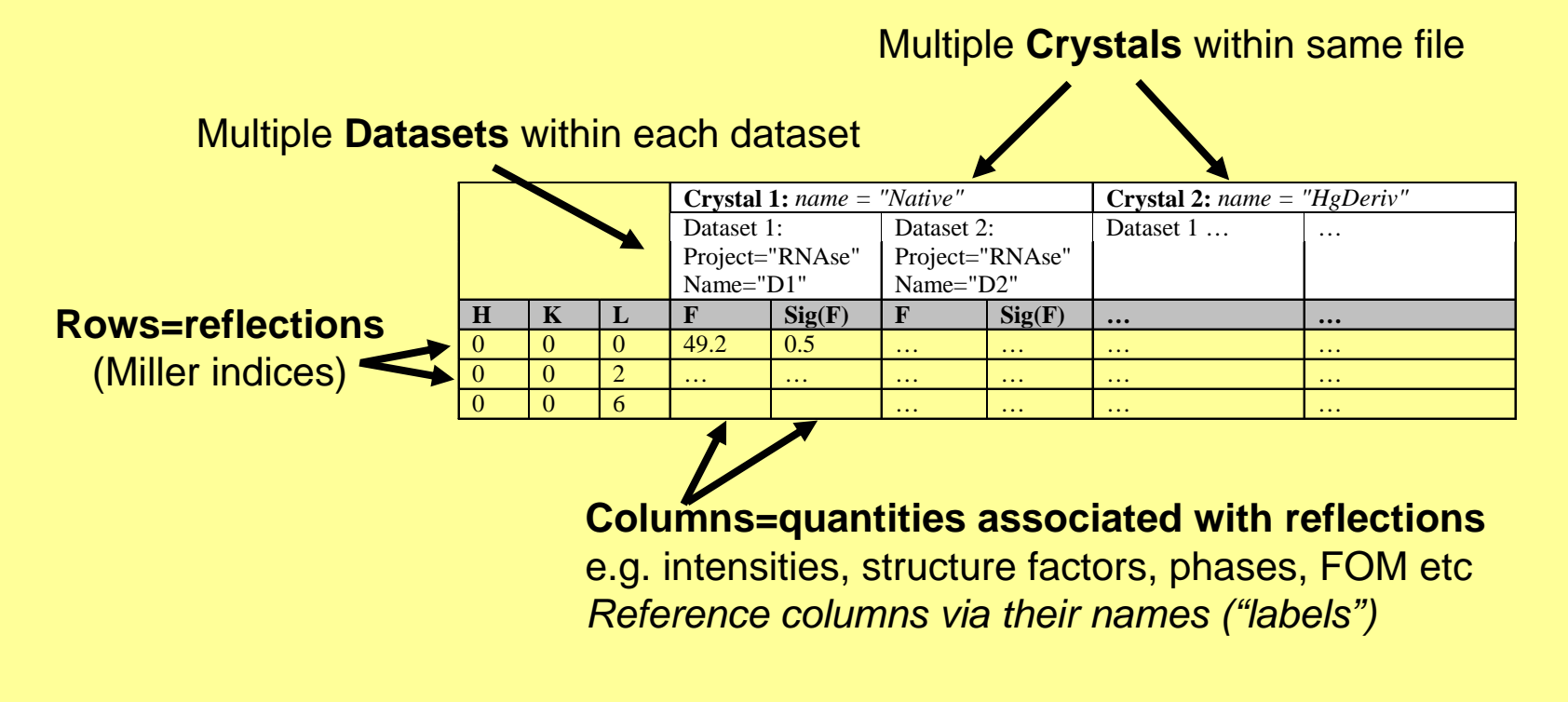

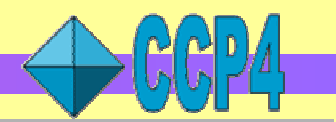

# **CCP4 Data File Formats: MTZ file header**

- Use the **mtzdmp/mtzdump** program to view MTZ information
- Sample output from MTZ header:

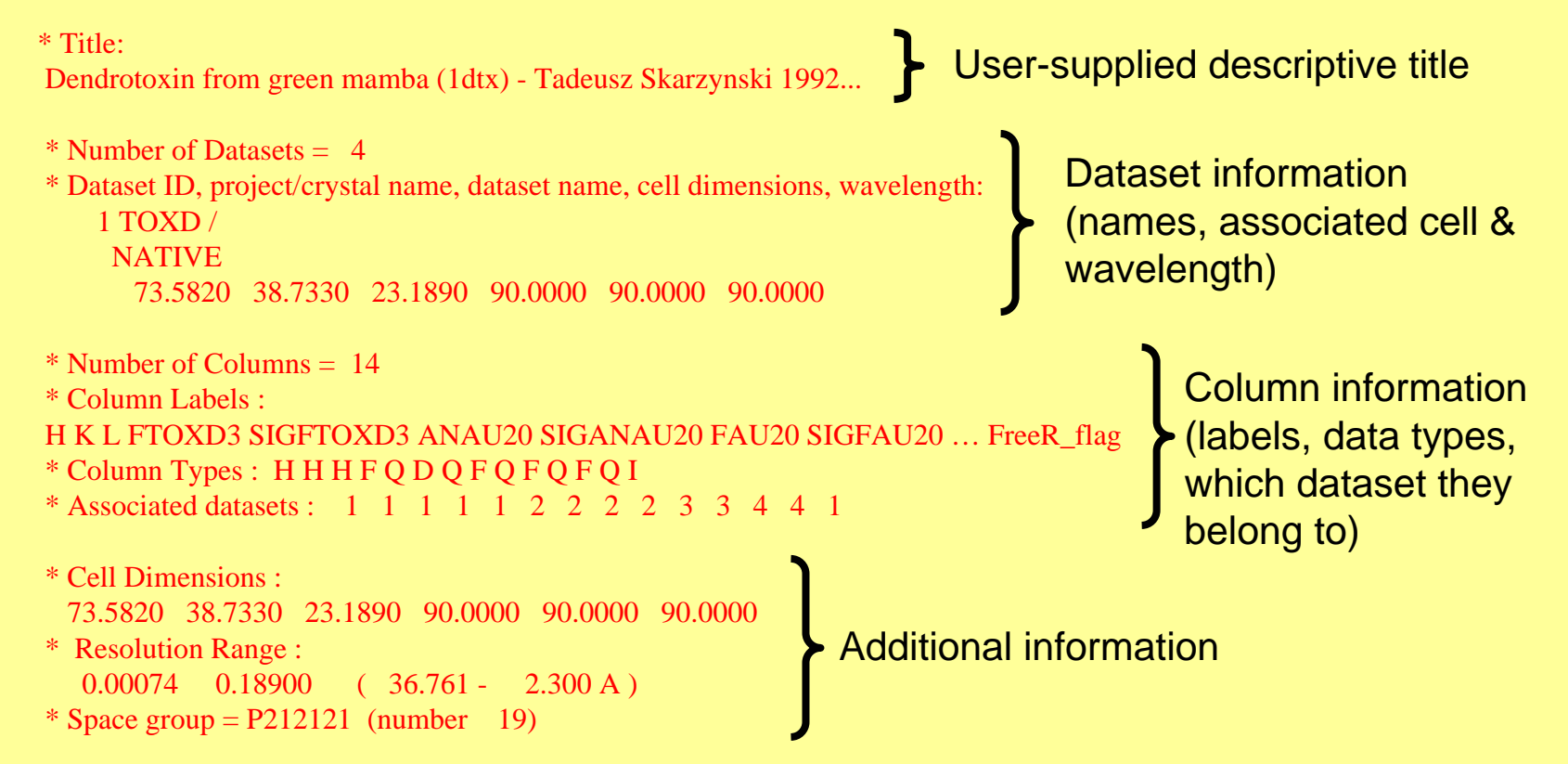

• *Other information not shown here includes: number of reflections, history etc*

28th May 2005 CCP4 Workshop, ACA Orlando 2005

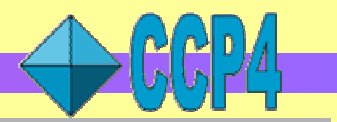

### **MTZ data hierarchy: crystals, datasets and columns**

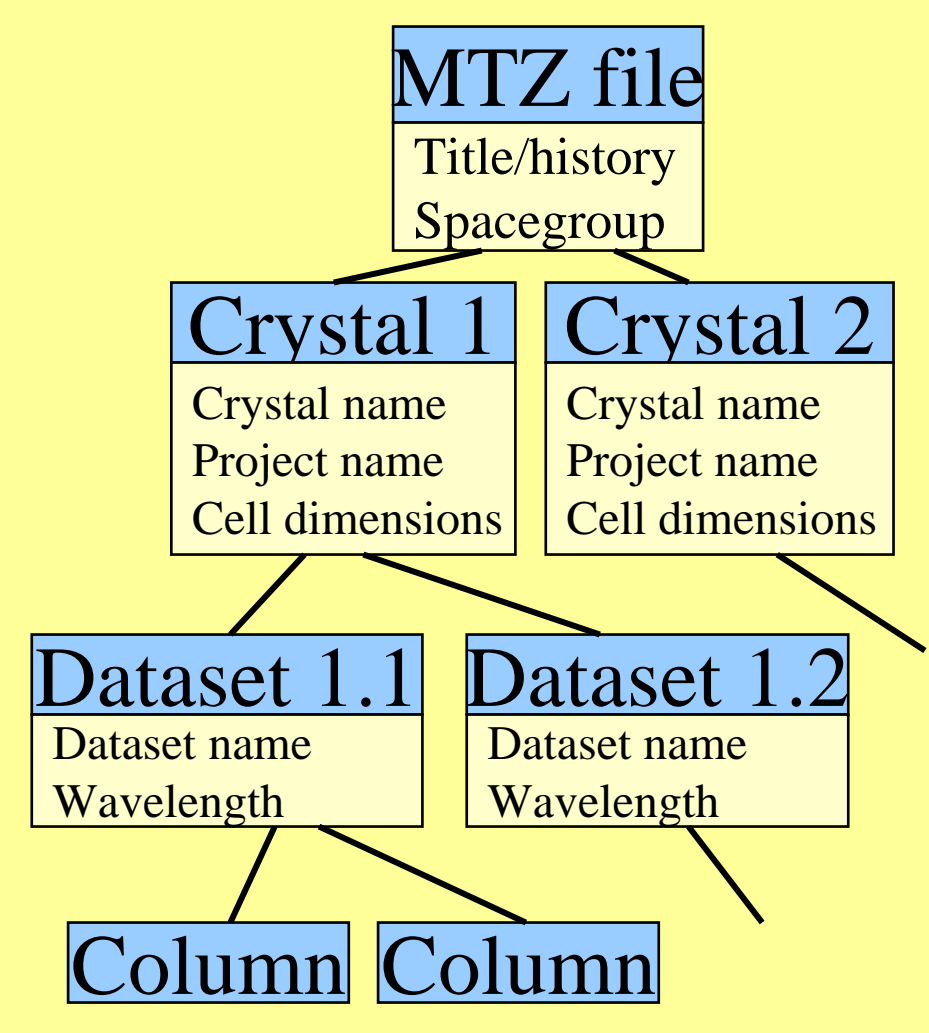

**Crystal:** a physical crystal which was used to obtain data in one or more diffraction experiments

• *e.g. native, heavy atom derivative etc*

**Dataset:** data derived from a single experiment on a particular crystal • *e.g. different MAD wavelengths*

**Column:** a particular type of data associated with a dataset• *e.g. experimental quantities (measured intensities) and data derived at various levels (observed structure factors, phases)*

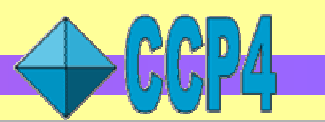

### **Crystals Projects and Datasets in practice (1)**

#### **Each crystal has an associated set of cell parameters**

• **! In 5.0+ : the crystal cell is used by most programs !**

• *e.g. maps created by fft will have cell parameters taken from the parent crystal of the chosen MTZ column*

#### **Each dataset has an associated wavelength**

- many datasets can be associated with one crystal
- can be used automatically by some programs

#### **Each dataset also has an associated** *project name*

• only used by data harvesting at present

#### **All MTZ files also contain HKL\_base dataset**

- used to assign H K L columns
- other columns are assigned to HKL\_base if not explicitly assigned to another dataset

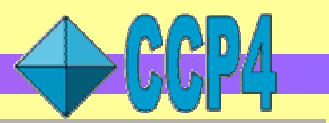

# **Crystals Projects and Datasets in practice (2)**

**Set up crystals, projects, datasets when importing data into MTZ format**

• using **mosflm**, **scala** etc or importing from **scalepack** etc

*Or:*

#### **Add or edit later on using appropriate utilities**

- Use the **cad** program or **edit datasets** task in CCP4i (**Reflection Data utilities** module)
- Allows you to set names and other attributes (cell, wavelength)

#### **Crystal & dataset names**

- should each be a single word
- only contain alphanumeric characters and underscores
- be no longer than 64 characters
- are case sensitive (i.e. **rnase** is not equivalent to **Rnase**)

*See the DATA MODEL section in MTZ file format documentation* **http://www.ccp4.ac.uk/dist/html/mtzformat.html#datamodel**

28th May 2005 CCP4 Workshop, ACA Orlando 2005

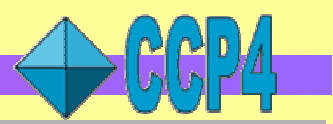

# **Data Harvesting in CCP4**

**Data Harvesting** is the automatic capture of information by key programs in the structure determination process

- **mosflm**, **scala**, **truncate**, **mlphare**, **refmac5**
- data is recorded in *harvest files*
- at deposition time these files form an accurate record of how the final structure was obtained

#### *Harvesting operates automatically* - all you need to do is:

#### 1. **Add project and dataset information to your MTZ file**

• when data is imported into CCP4 (or use utility programs)

#### 2. **Switch on harvesting**

- use harvesting keywords in the programs, or
- in CCP4i in individual tasks, or (better) in Preferences (default)

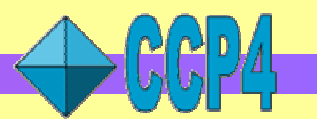

## **Data Harvesting Management Tool**

- In the Validation&Deposition module of CCP4i
- Checking consistency and validity of harvest files prior to deposition
- Acts as an interface to **pdb\_extract** to derive additional information for deposition from MTZ files, log files etc.

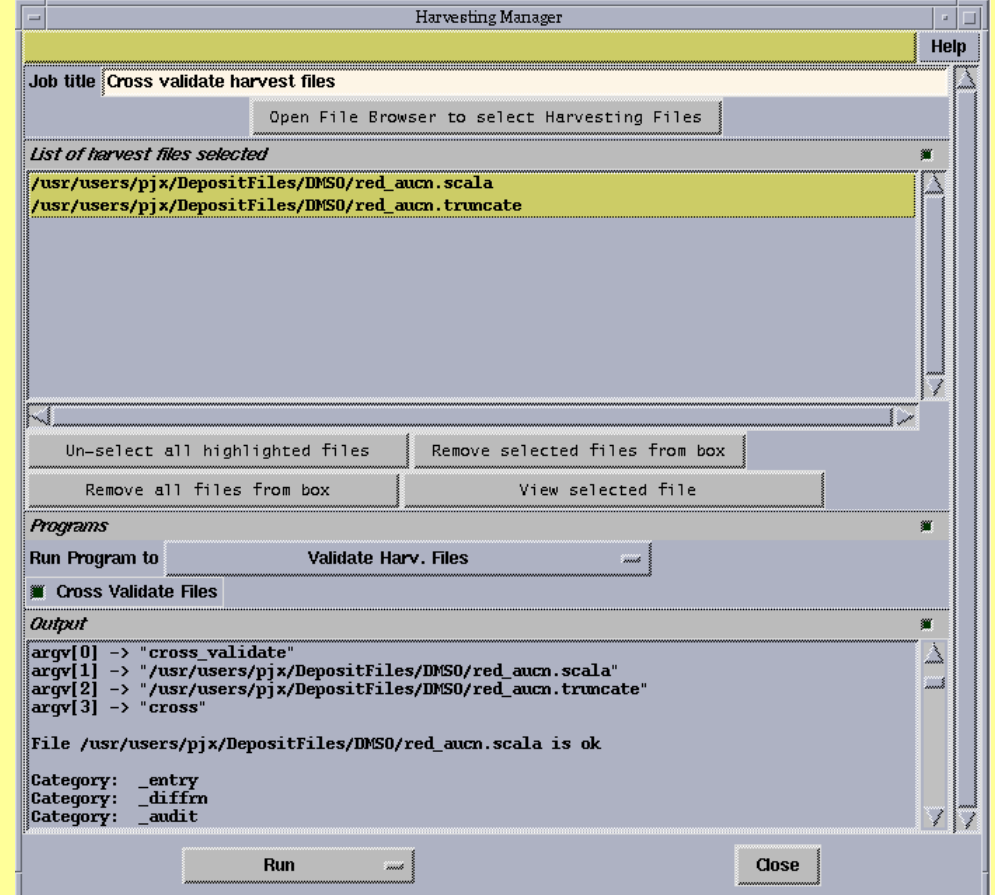

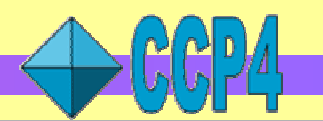

### **Utilities: graphical viewers**

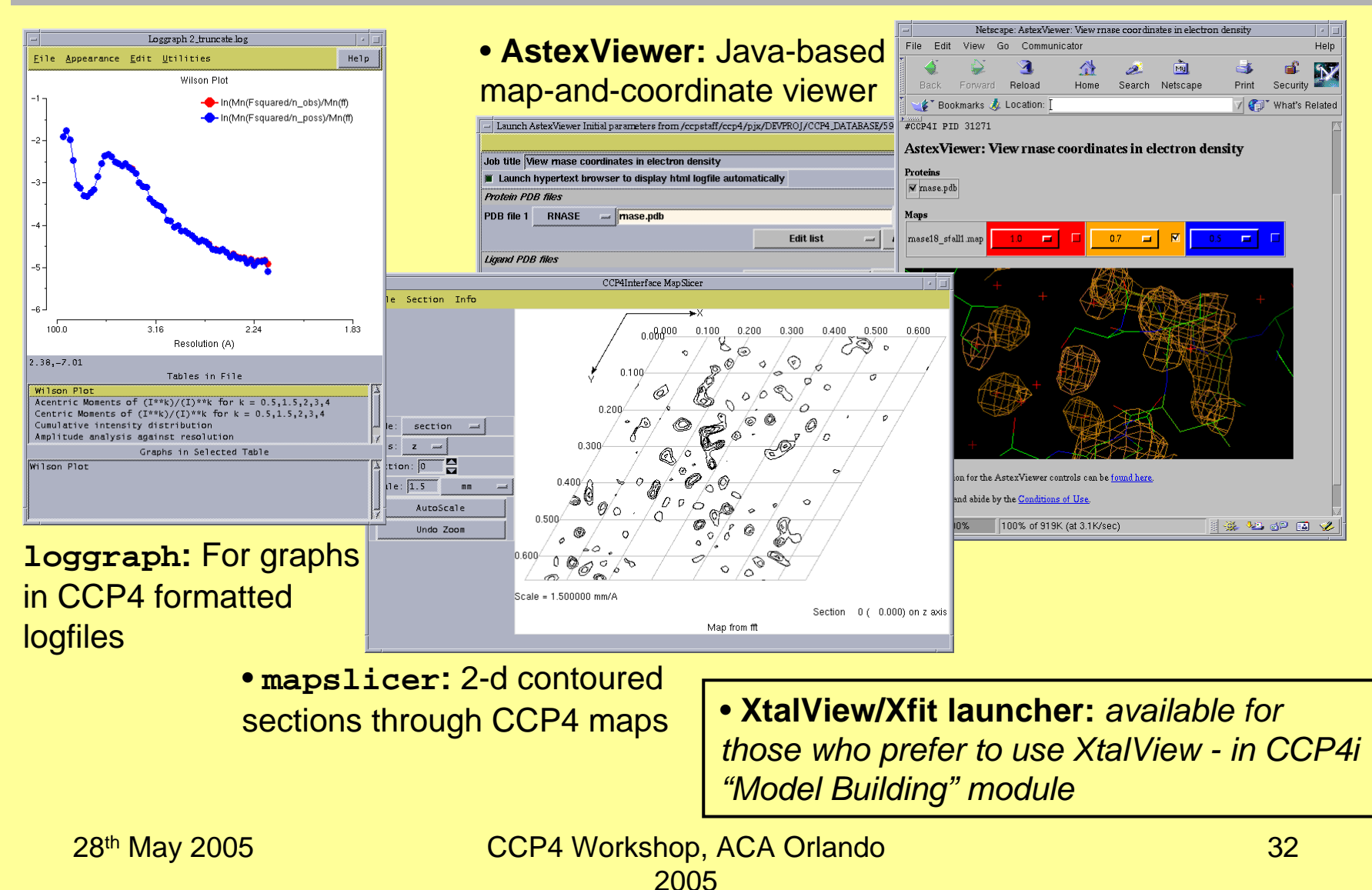

# **File viewing from within CCP4i**

- *From within the interface*
	- *View Files from Job: always uses default file viewer*
	- *View Any File: allows you to select from available viewers*
- From Unix command line:
	- *Use* **ccp4i -v <filename>** *to view a file in the default viewer*
	- *Useful for MTZ files (automatically runs mtzdump program to display header)*
- HTML logfiles
	- *Can be viewed as plain text or in HTML browser*
- Loggraph
	- *View tables and graphs in CCP4-formatted logfiles*
	- *Can also use* **loggraph <filename>** *at the command line*

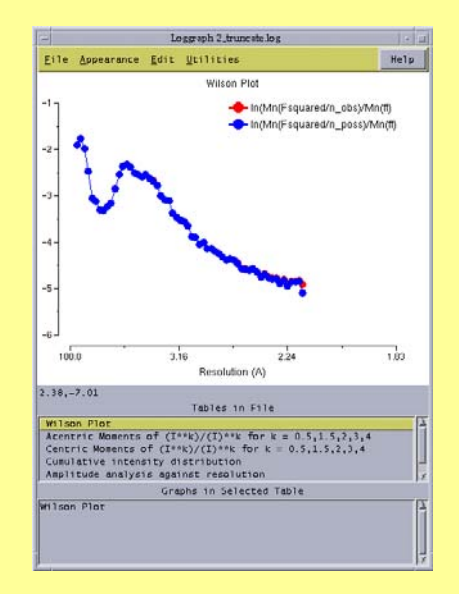

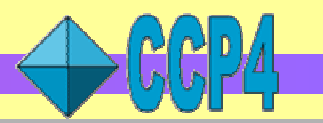

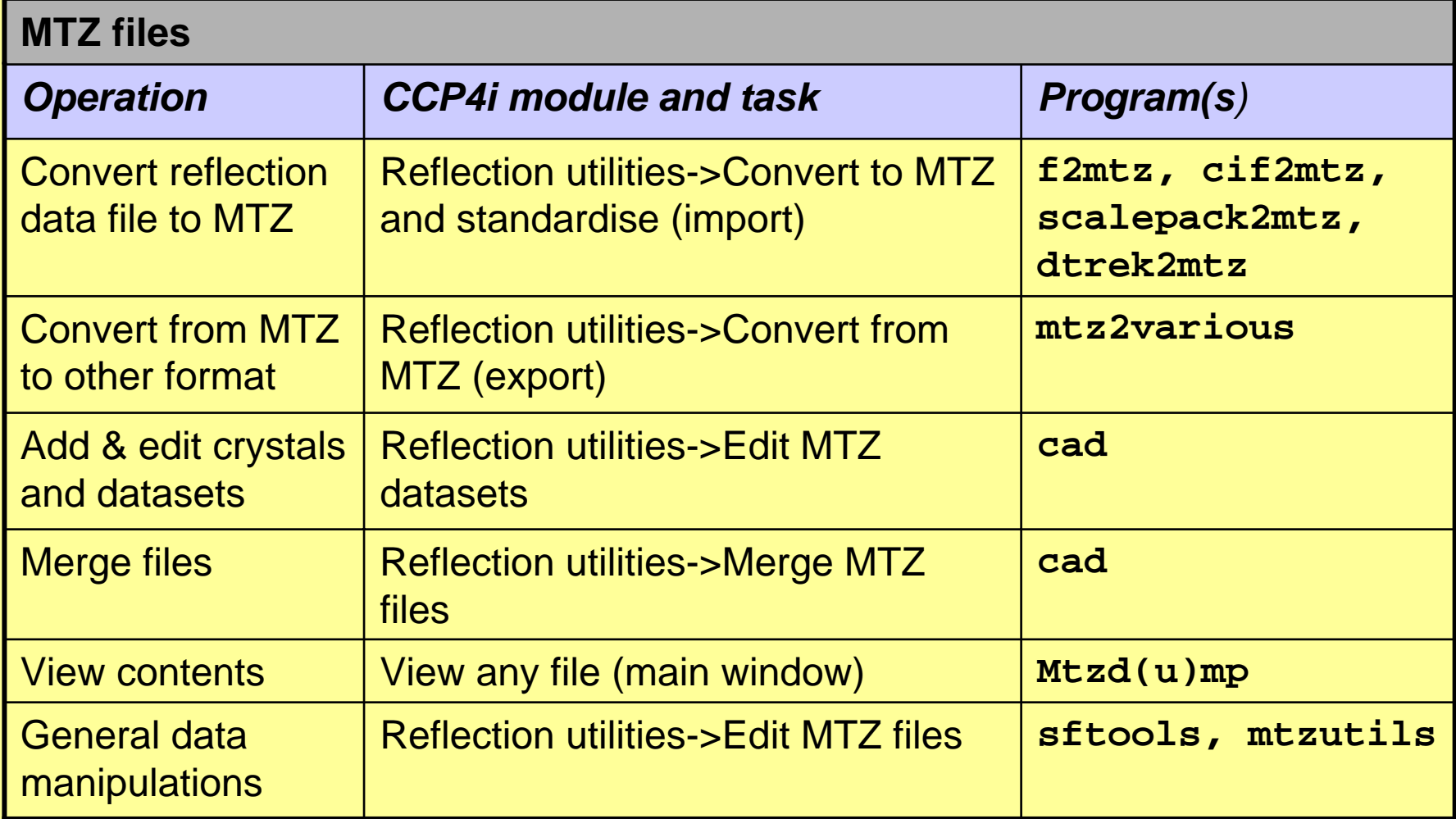

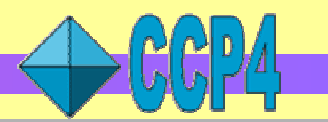

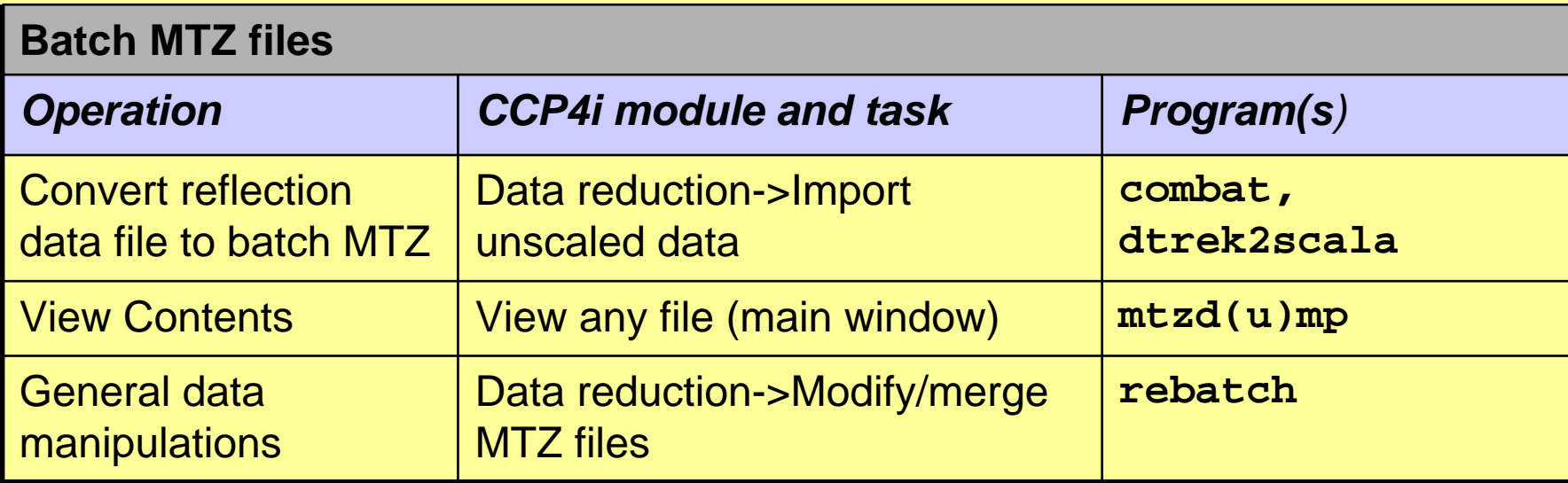

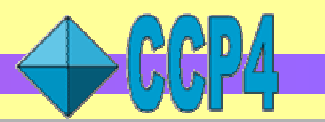

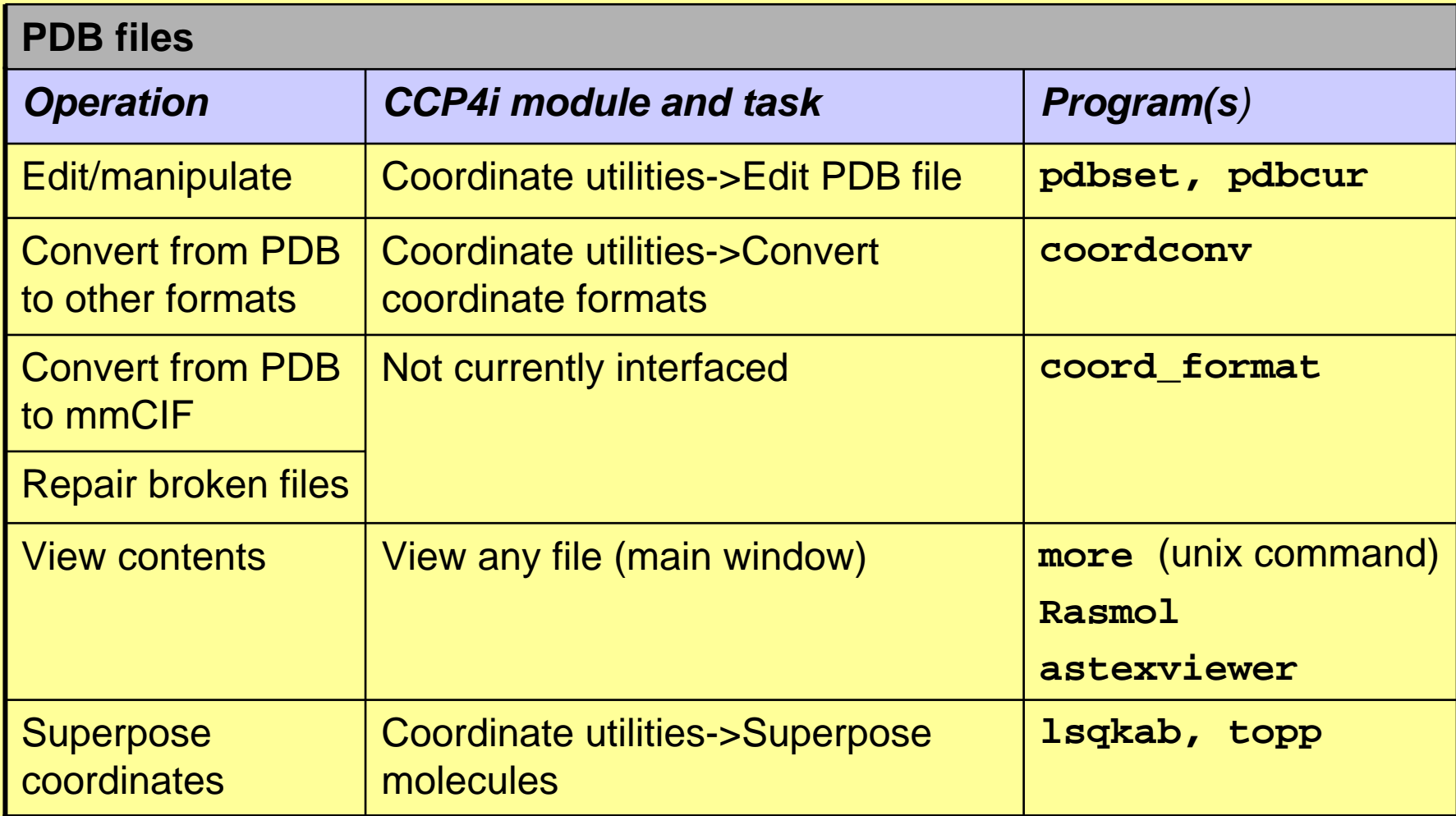

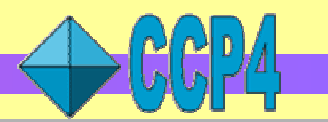

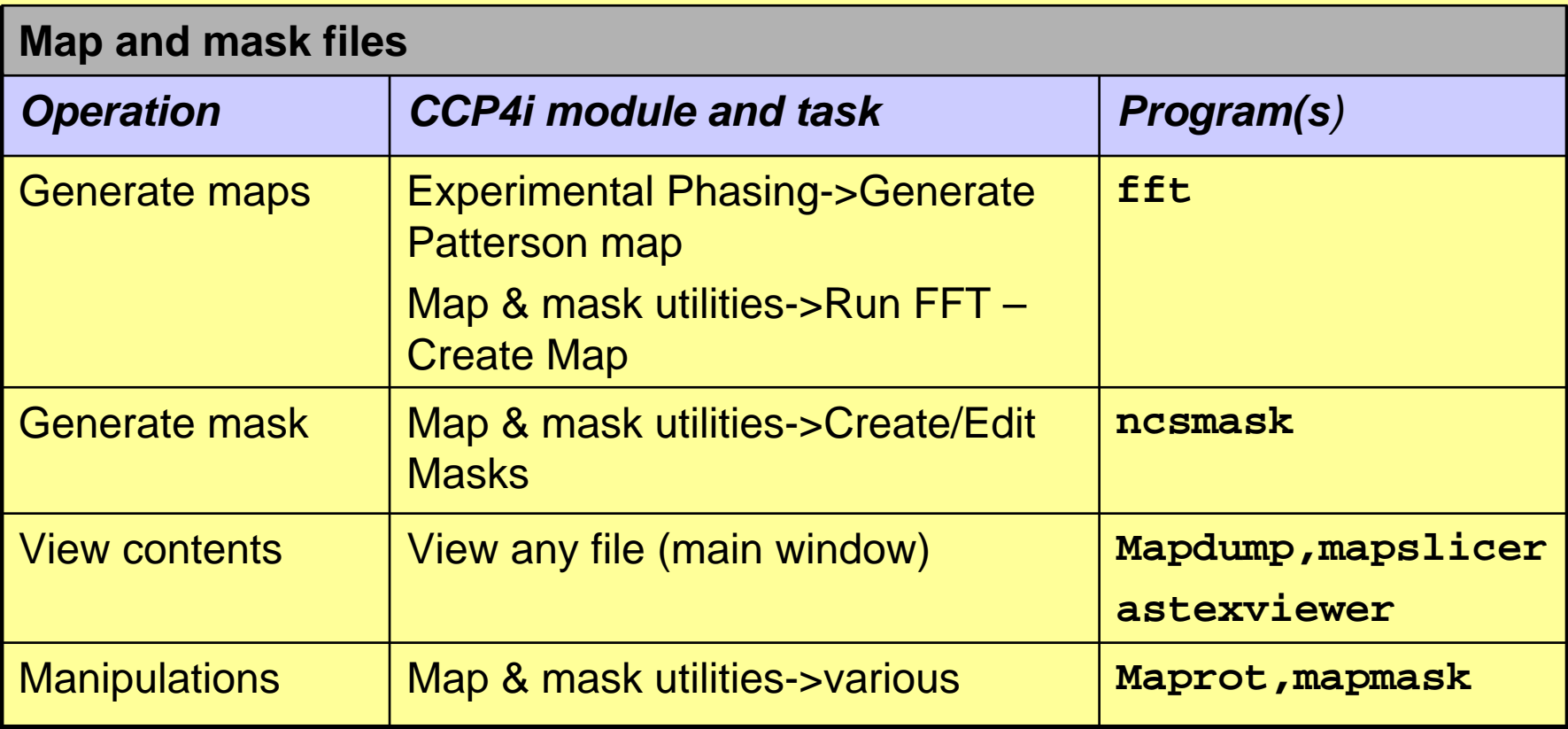

### **CCP4 resources and support**

#### • **Documentation**

- Installation: **http://www.ccp4.ac.uk/dist/INSTALL.html**
- Program documentation: **http://www.ccp4.ac.uk/dist/INDEX.html**
	- *Function index also available*
- Links to useful background material:
	- *Information on harvesting, scaling, twinning …*
	- *"Roadmaps" for navigating the software*
- Extensive documentation accessible via CCP4i

#### • **Tutorials**

- Based around CCP4i
- Cover data processing & scaling, experimental phasing, MR, refinement

#### • **Bugs and problems**

- problems pages at **http://www.ccp4.ac.uk/problems.php**
- E-mail *ccp4@ccp4.ac.uk*

### **Summary: remember this!**

- Binary installations for fast start up
- Use CCP4i project management tools
- Add project, crystal and dataset information in MTZ
- Switch on data harvesting
- CCP4 has many useful programs for file viewing and manipulations